## **グループに分かれてビデオ会議(Google Meet) 児童・生徒編**

 クラスルーム内で、何グループかに分かれて Google Meet で話し合いをしながら作業を行うことができます 一度作成しておけば、いつでも同じ会議室をグループで利用できます

## **① Classroom を開く**

**② 「授業」のページから自分のグループの会議のリンクを開く**

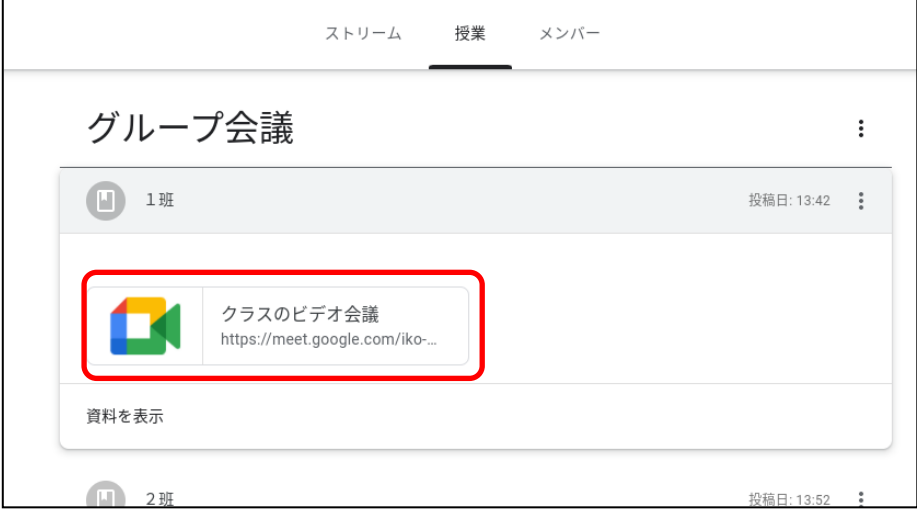

## **③GoogleMeet の画面が開くのでマイク・カメラの使用を許可する**

④「今すぐ参加」を押して会議に参加

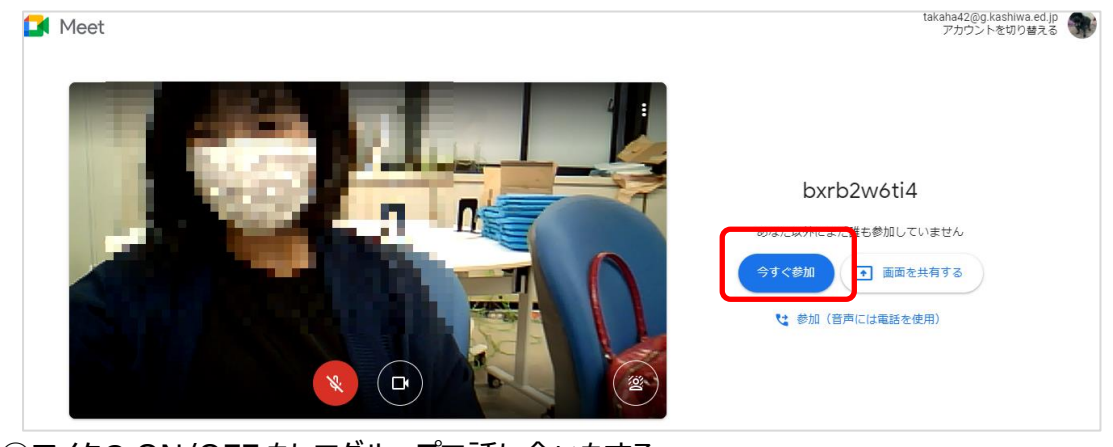

⑤マイクの ON/OFF をしてグループで話し合いをする

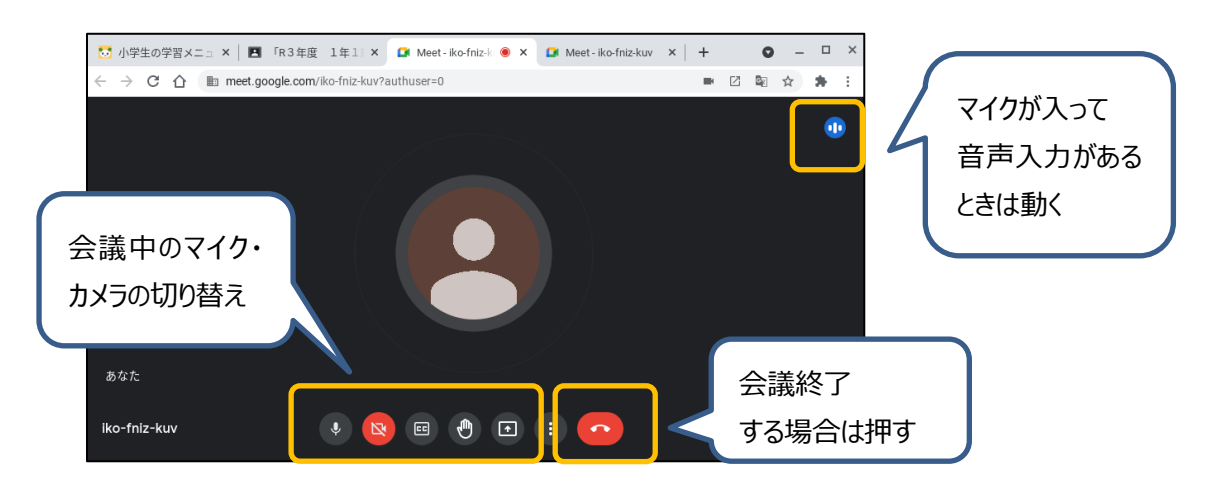